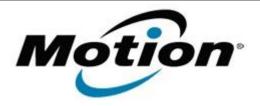

# Motion Computing Software Release Note

| Name                       | Motion HID Device Driver for Windows 7 |
|----------------------------|----------------------------------------|
| File Name                  | Motion_HID_Device_4.5.0.1_CL.zip       |
| Release Date               | June 02, 2011                          |
| This Version               | 4.5.0.1                                |
| Replaces Version           | All previous versions                  |
| Intended Users             | Motion CL900 users                     |
| Intended Product           | Motion CL900 Tablet PCs ONLY           |
| File Size                  | 160 Kb                                 |
| Supported Operating System | Windows 7                              |

## **Fixes in this Release**

## What's New In This Release

Initial release.

#### **Known Issues and Limitations**

# **Installation and Configuration Instructions**

## To install HID Device 4.5.0.1, perform the following steps:

- 1. Download the update and save to the directory location of your choice.
- 2. Unzip the file to a location on your local drive.
- 3. In Device Manager, within Human Interface Devices, select to update the "Motion Computing CL900 HID Device" driver and point to the location where you unzipped the file in step 2.

# Licensing

Refer to your applicable end-user licensing agreement for usage terms.